## **KinderConnect – Agregar o Editar el Número de Teléfono del Guardián/Adulto Responsable**

El número de teléfono del Guardián/Adulto Responsable debe ser registrado en KinderConnect antes que el Guardián/Adulto Responsable pueda crear una cuenta en KinderSign y utilizarla para registrar la llegada y salida de los niños. Para agregar o hacer cambios a un número de teléfono ya en el sistema:

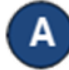

Presione **Buscar** bajo Adulto Responsable.

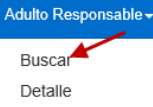

Ingrese los criterios de búsqueda en los campos disponibles. Si está utilizando el primer nombre y apellido del Guardián/ Adulto Responsable o del niño, estos deben coincidir con los que aparecen en el sistema de elegibilidad de DCY. Presione **Buscar**.

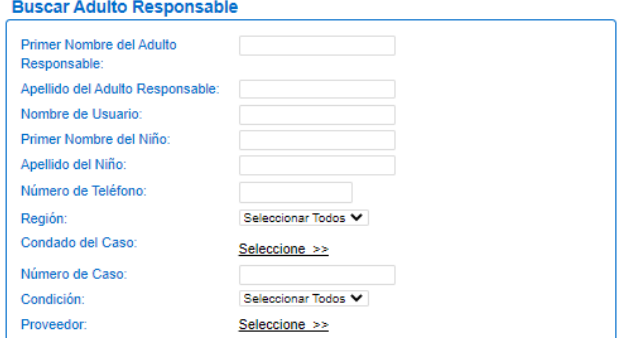

Haga clic en el Guardián/Adulto Responsable que le gustaría modificar.

Comenzar de nuevo

## Resultados de la Búsqueda

**Buscar** 

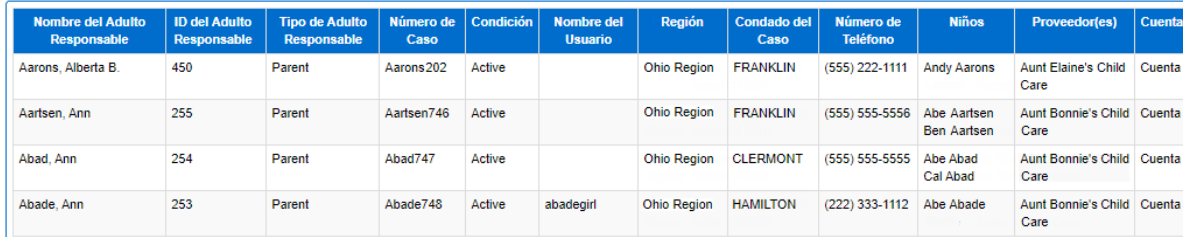

Para más información, visite [www.ohiocctap.info,](http://www.ohiocctap.info/) envíenos un mensaje [a supportOH@kindersystems.com](mailto:supportOH@kindersystems.com) o llámenos al 1-833-866-1708.  $\vert$  10/230H

D

Ingrese el número de teléfono o haga otros cambios.

Detaile del Adulto Responsable

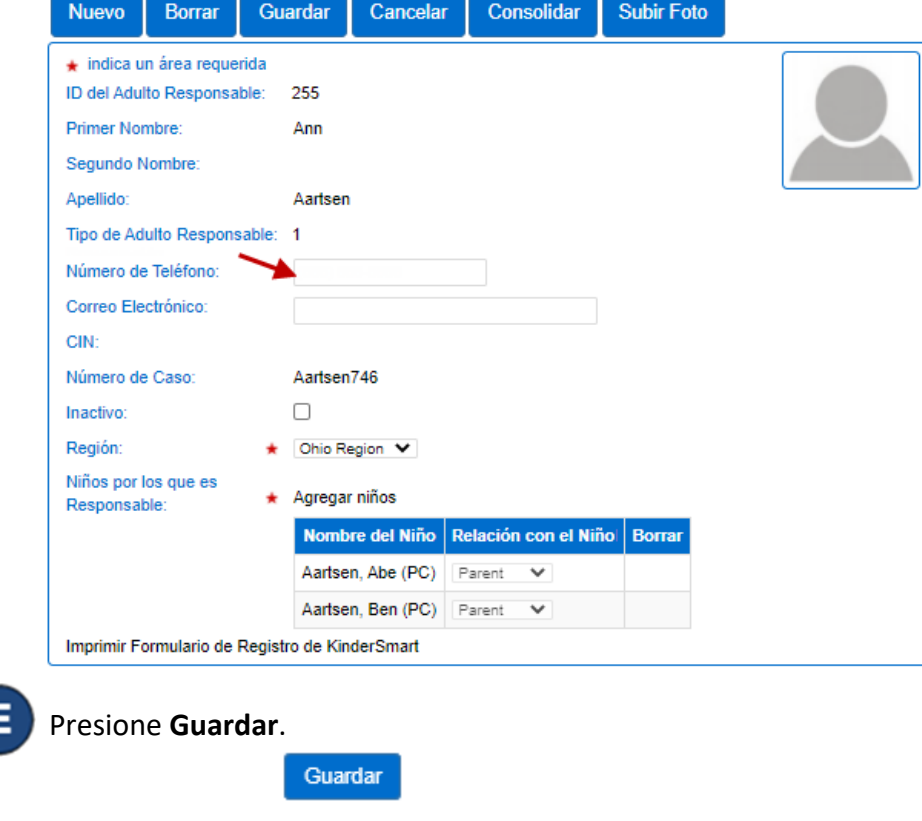

El Guardián/Adulto Responsable ahora puede crear su cuenta en KinderSign.